# SPIコントローラ SC 取扱説明書

- ・入出力電圧  $DC5-24V$
- ・電流容量 最大8A
- ・消費電力 1W
- ・出力信号 SPI
- ・制御可能ピクセル数 最大1024ピクセル
- ・保護等級 IP20(非防水)
- ・重量 38g(コントローラ本体のみ)
- ・サイズ 幅108x奥行33x高さ18mm
- ・動作環境温度 -20℃~+40℃ ※結露させないでください

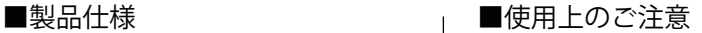

- ・配線工事は必ず工事店又は有資格者に依頼してください。一般の方の電気工事は法律で禁止されています。
- ・作業は電源を切った状態で行ってください。 ・仕様上の入出力電圧・電流容量の範囲を守ってお使いください。
	- ・設置前に必ず動作の確認を行ってください。 ・雨天での施工や濡れた手での設置はしないでください。
	- ・粉塵・振動が多い場所、可燃性ガス・腐食性ガス等が発生する場所、高温・高湿になる場所、
	- 浸水する恐れのある場所、水がかかる場所、有機溶剤がかかる場所では使用しないでください。
	- ・以下の項目に該当する場合は保証対象外となるのでご注意ください。 ※本取扱説明書の注意事項に反する使用をした場合 ※天災、人災等による故障の場合 ※誤った取付作業による破損の場合
	- ・現場調査費、現場修理費工事費等の二次的派生費用につきましては、いかなる場合におきましても保証いたし かねます。

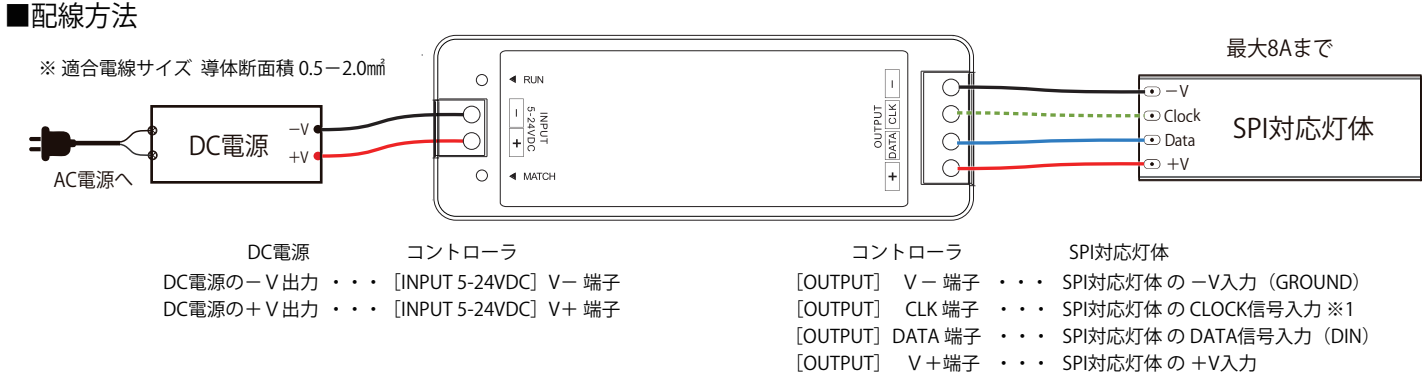

※1 CLOCK信号入力が不要な灯体 (下記「IC設定表」でSPI信号種別がDATAのみのICの灯体) の場合、CLK (CLOCK) を配線する必要はありません。

※2 接続可能な灯体の電流容量は最大8Aまでです。電流量は余裕を見て算出してください。接続する灯体の電圧仕様・消費電力に応じて、適切な電圧・容量の DC電源をご用意ください。

## ■コントローラの初期設定方法

コントローラをご使用になる前に、初期設定を行う必要があります。 IC種別・制御ピクセル数は点灯させる灯体に合わせて必ず設定してください。 設定はリモコンで行います。「SPIコントローラ DS-L/SC用リモコン R9 取扱説明書」をご参照 の上、まずコントローラとリモコンのマッチングを行った後、以下の設定を行ってください。

## <IC種別設定>

 リモコンの \*キー(設定キー) を押し、続いて2桁のIC設定番号を数字キーで入力し、 最後に再び \*キーを押してください。IC設定番号は右の「IC設定表」を参照してください。 例: TM1804/UCS2903/WS2811 に設定する場合は \* 1 2 \* と入力します。

### <RGB並び順設定>

 通常は初期設定(RGBの並び)のままで結構ですが、必要に応じてRGBの並び順を設定可能です。 リモコンの \*キー(設定キー) を押し、続いて 1桁の RGB並び順設定番号 を数字キーで入力し、 最後に再び \*キーを押してください。

(RGB並び順設定番号 1:RGB 2:RBG 3:GRB 4:GBR 5:BRG 6:BGR)

<制御ピクセル数設定>

リモコンの \*キー(設定キー) を押し、続いて制御ピクセル数の値 (3桁または4桁) を 数字キーで入力し、最後に再び \*キーを押してください。制御ピクセル数を 1桁 や 2桁に 設定する場合は、初めに 0 を入力し、3桁で入力してください。 例:8ピクセルの場合は \* 008 \*、50ピクセルの場合は \* 050 \*、 900ピクセルの場合は \* 9 0 0 \* 、 1024ピクセルの場合は \* 1 0 2 4 \* と入力します。 ※数値を 1桁または2桁 で入力すると、RGB並び順設定/IC種別設定 と認識されますのでご注意ください。 ※設定可能な制御ピクセル数の範囲は最小008~最大1024ピクセルです。

< IC設定表>

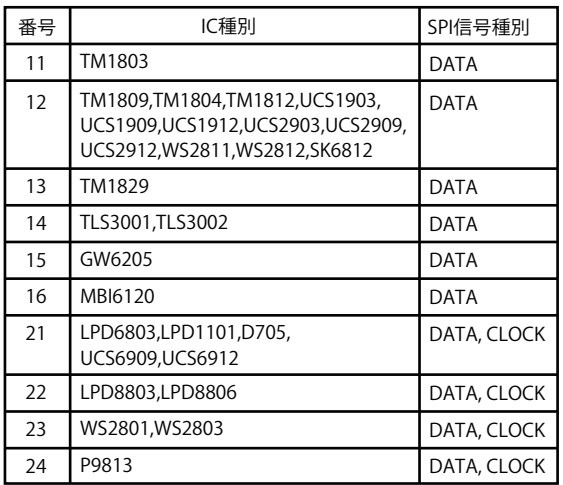

# ■内蔵プログラムについて

内蔵プログラムは全32パターン搭載しています。スピードや明るさの調節も可能です。また、単色を指定して点灯させることも可能です。 プログラムの選択や調節はリモコンで行います。リモコン操作の詳細は「SPIコントローラ DS-L/SC用リモコン R9 取扱説明書」をご覧ください。 最後に選択したプログラム・スピード・明るさの設定は電源再投入後も保持されます。 内蔵プログラムの点灯パターンについては動画をご参照ください。 右のQRコードから動画のページにアクセスしていただけます。 œ

※動画の撮影に使用したコントローラは別製品ですが、 点灯パターンの内容は共通です。

内蔵プログラム  $1~1$ 

(動画)

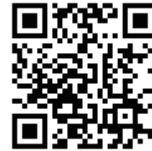

内蔵プログラム  $16~32$ 

(動画)

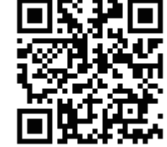